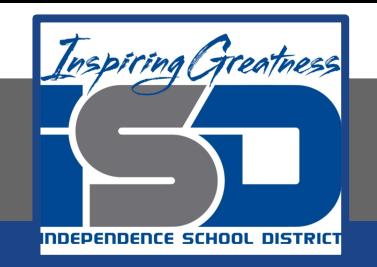

# **Computer Networking Virtual Learning ITE - 12.15 - Windows Boot Errors April 24, 2020**

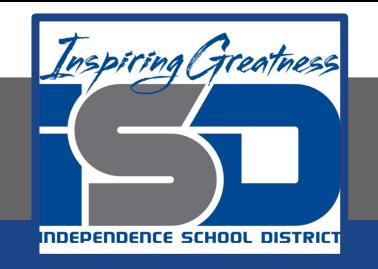

#### Lesson: 4/24/2020

#### **Objective/Learning Target:**

- Diagnose and correct errors with system power
- Diagnose and correct system component errors
- Recover from partition and boot record errors
- Access the Advanced Startup Options menu to customize how the system starts and to correct problems
- Edit the device priority list in the BIOS/UEFI to include and exclude device types from the boot order
- Modify the hard drive list to identify the order that the BIOS/UEFI should search when booting from a hard disk
- **Troubleshoot failure to boot issues**

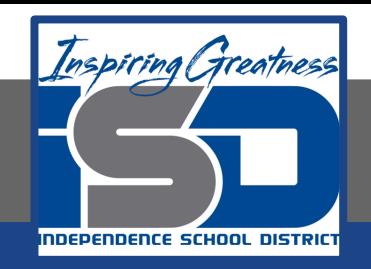

### **Focus Questions**

- What are the general stages of the Windows startup process?
- What should you do if you hear a series of beeps when the system powers on and there is nothing on the monitor?
- How do you correct a corrupt MBR or partition table?
- What symptoms might indicate a corrupt or missing boot sector?
- If you receive an error about corrupt or missing system files, how can you replace the damaged or missing files?

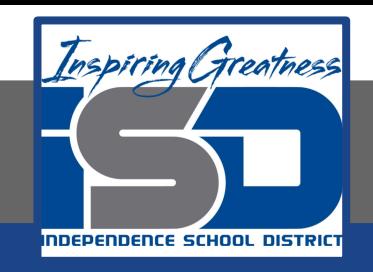

## **Learning Tasks**

- Navigate to TestOut.com & log on using your credentials
- Navigate to PC Pro Chapter 12 System Management, Section 15 -Windows Boot Errors
- Review Vocabulary words for 12.15 before starting into Section
- Read Fact Sheets located in sections 12.15.2, 12.15.6, 12.15.8
- Watch videos located in sections 12.15.1, 12.15.2, 12.15.3, 12.15.5, 12.15.7
- Complete Lab Simulation located in section 12.15.4, 12.15.9, 12.15.10, 12.15.11, 12.15.12
- Answer/Review Practice Questions located in section 12.15.13

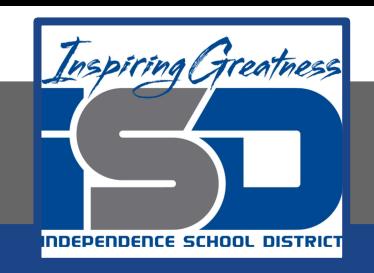

### **Time Breakdown**

Videos = 25 Minutes Fact Sheets = 15 minutes Lab Simulation = 30 minutes Practice Questions = 10 minutes **Total Time = 80 minutes**

Reference: [TestOut PC Pro Lesson Plan Doc](https://drive.google.com/open?id=1vSa5fAqWLCrlbkwcLN--Hw-lZLt8UmG_)ument